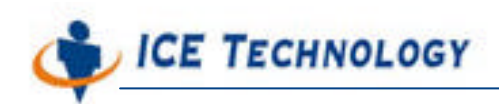

http://www.icetech.com.tw

# iPush® Embedded Client Programming Laboratory (ActiveX API)

(ICE Technology Corporation) LEmbedded-10-001-tw V1.0

2004-06-28

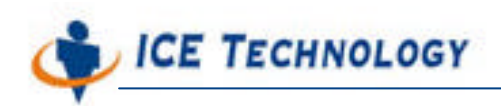

http://www.icetech.com.tw

### iPush Embedded API Lab Manual (120 )

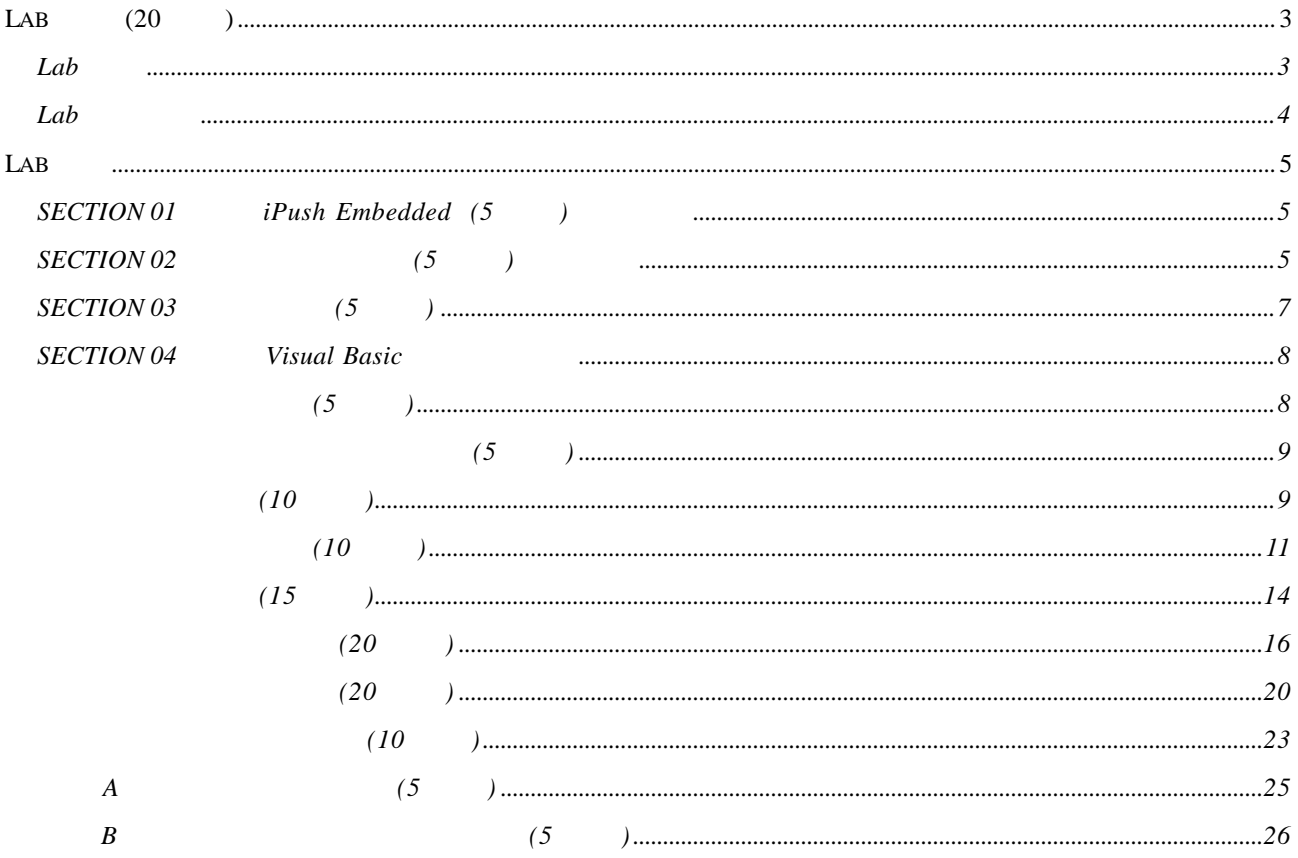

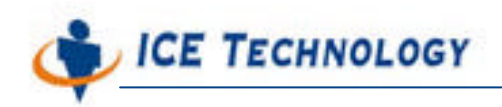

# $Lab$  (20 )

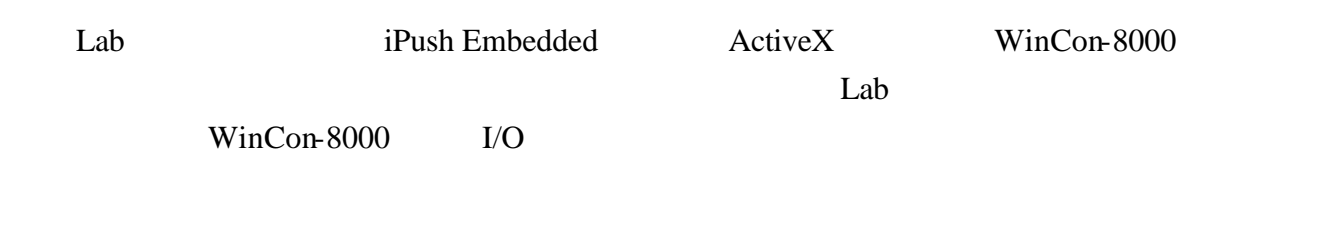

## Lab

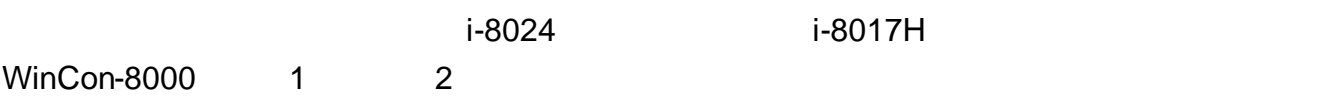

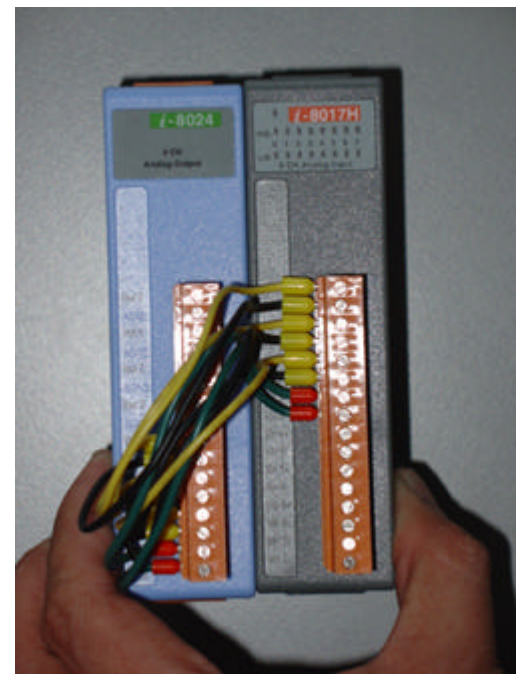

 $i-8024$  ( )  $i-8017H$  ( )

IO Module TAML STATES AND STATES AND IOModule TOModule IOModule IOModule IOModule IOModule IOModule IOModule IOModule IOModule IOModule IOModule IOModule IOModule IOModule IOMO

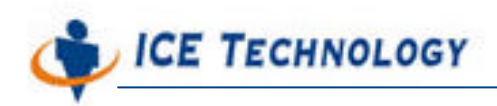

## Lab

#### iPush Embedded

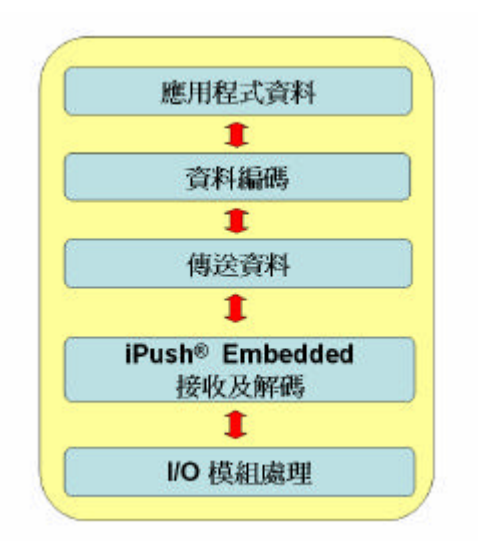

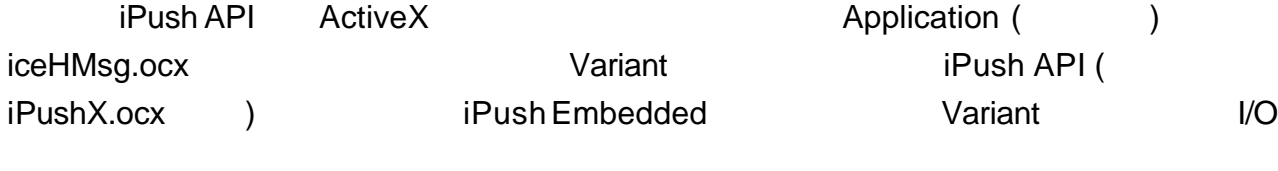

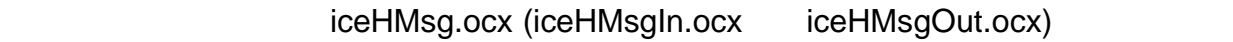

iPushX.ocx

iPush Embedded

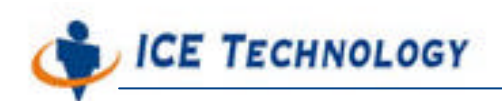

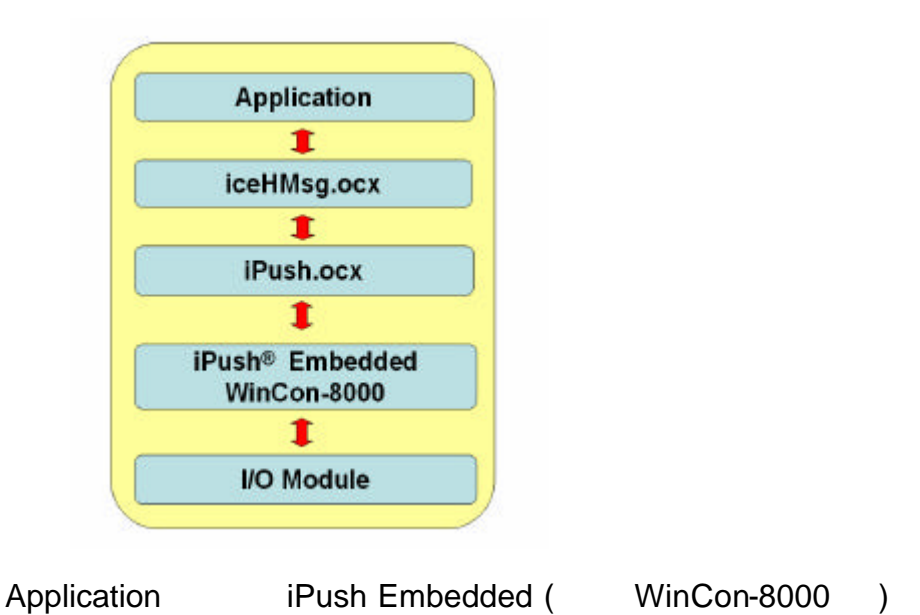

# Lab

# **SECTION 01 iPush Embedded** (5 )

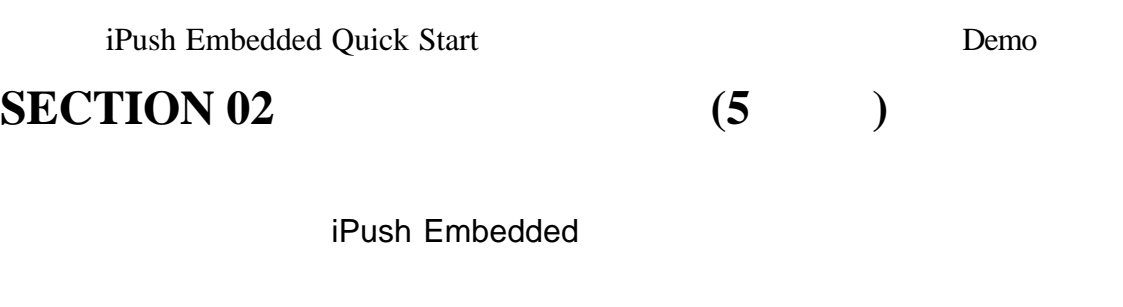

- $\blacktriangleright$  Company: ice
- $\blacktriangleright$  Product: ice
- $\blacktriangleright$  Username: ice
- $\blacktriangleright$  Password: ice

-

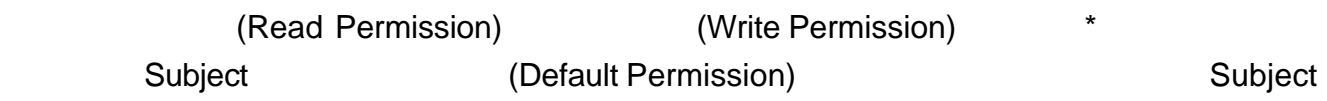

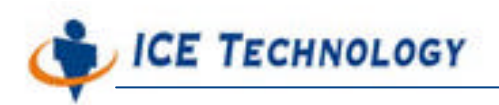

http://www.icetech.com.tw

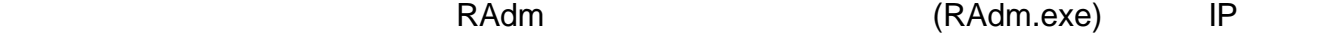

wc8k wc8kadm

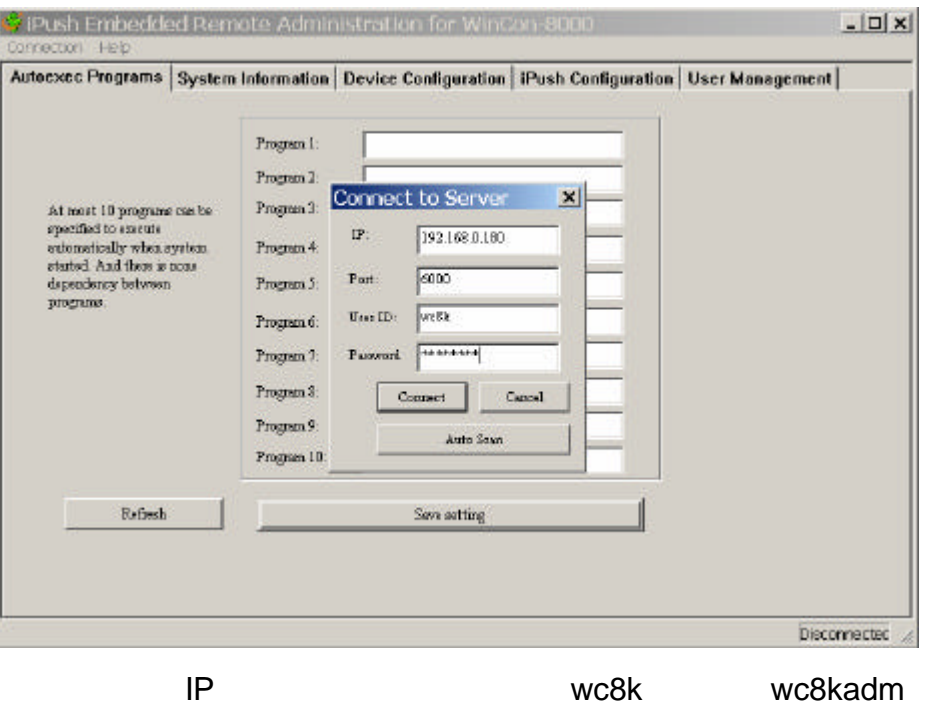

User Management **Data User Management Nab** 

▶ READ Permission \* ( )WRITE Permission \* (  $\overline{a}$ ■ DEFAULT Permission - (2002年)

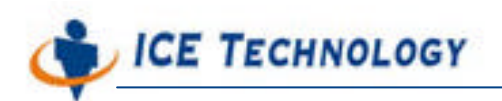

http://www.icetech.com.tw

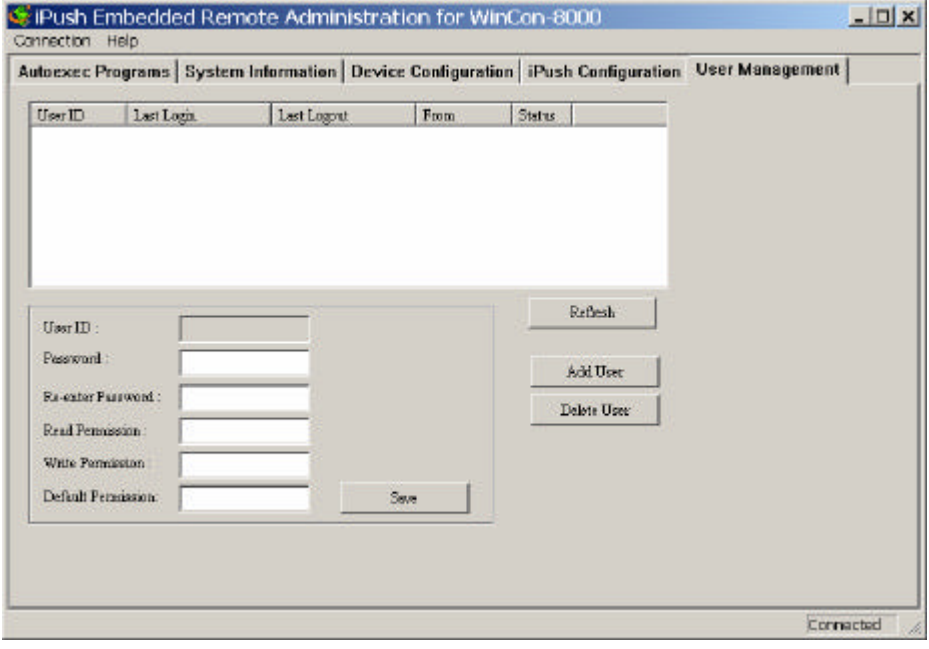

User Management [Add User]

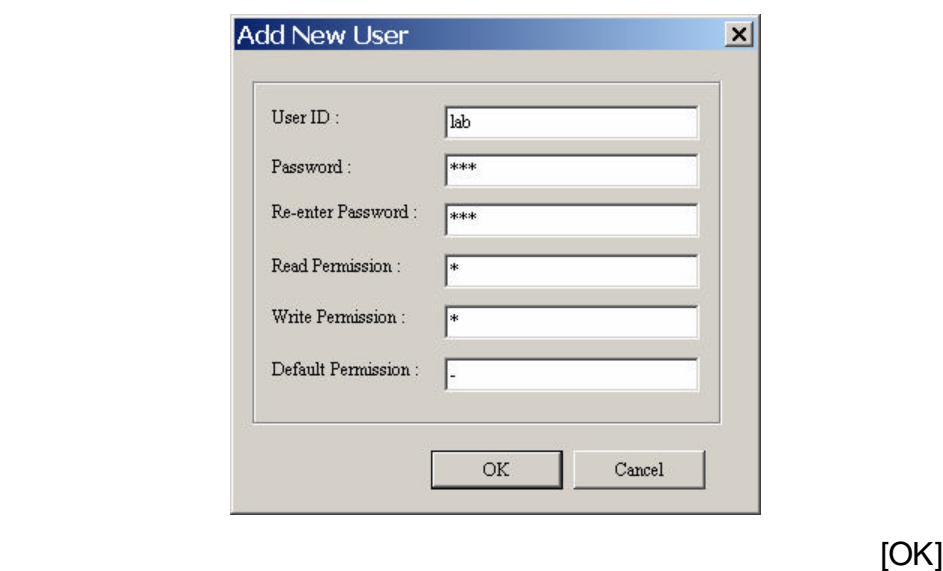

[Refresh]

**SECTION 03** (5)

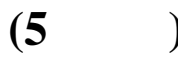

iPush Embedded eiceHMsg.ocx **and interval iPush API**  $\blacksquare$ 

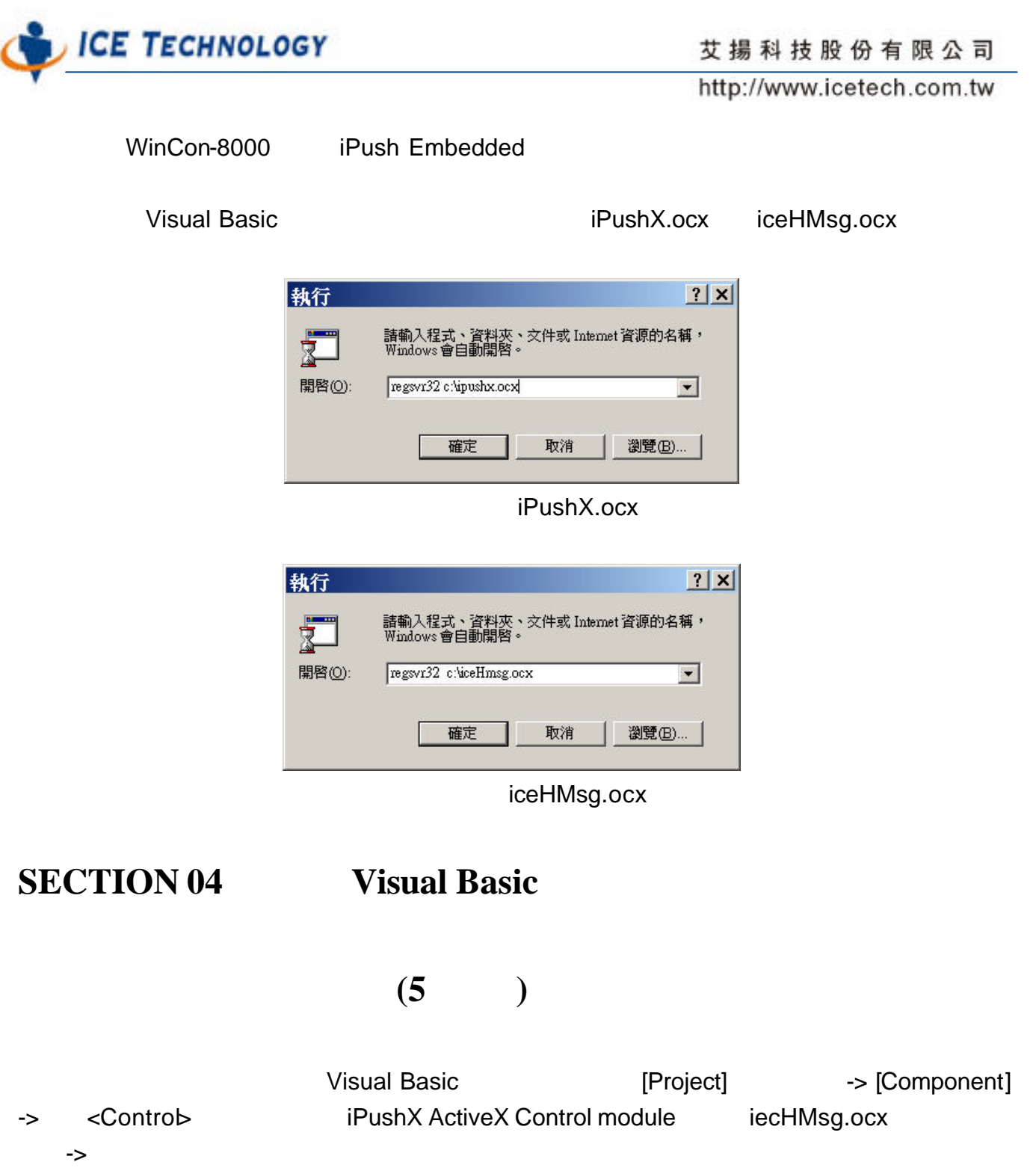

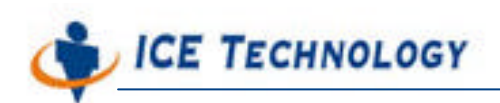

http://www.icetech.com.tw

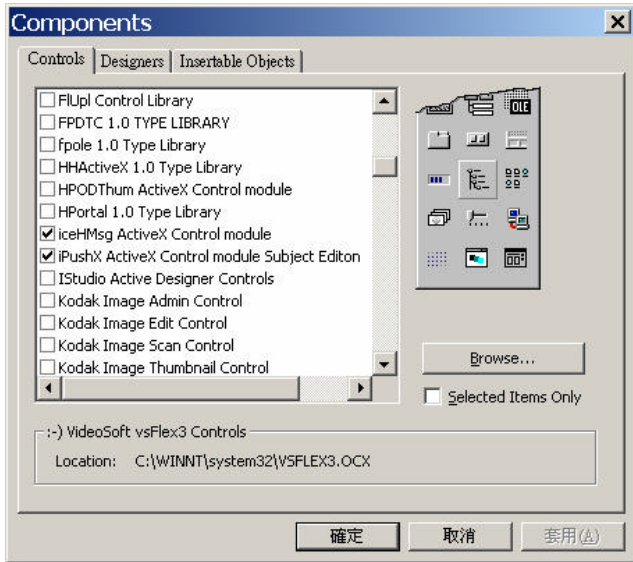

Visual Basic

 $(5)$ 

iPushX.ocx iceHMsg.ocx

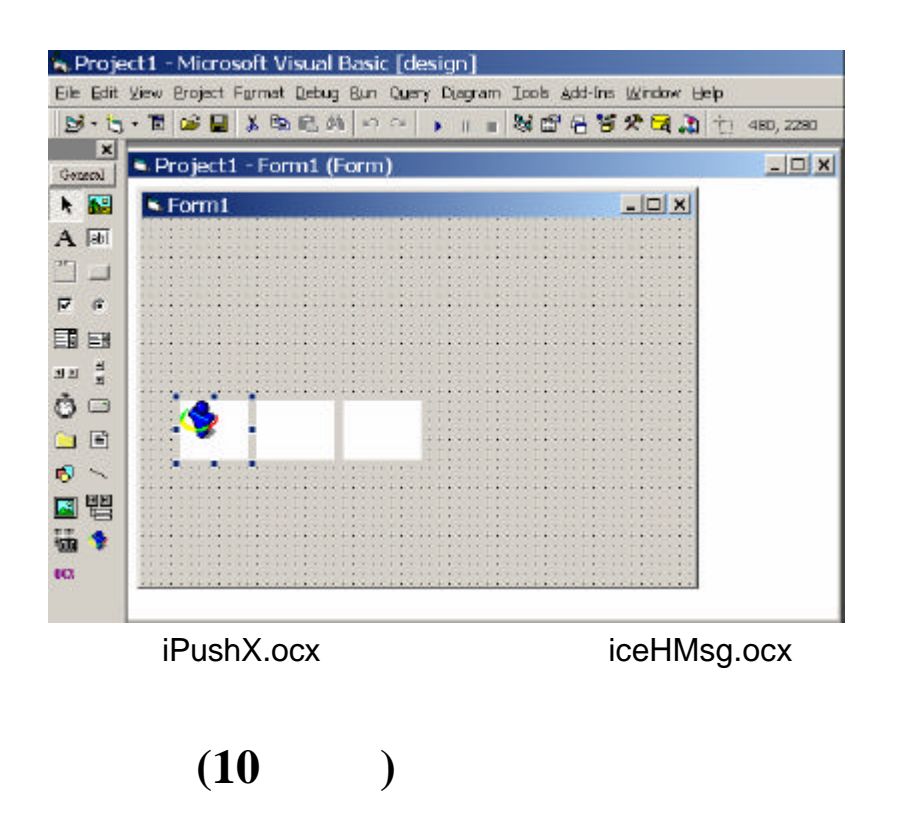

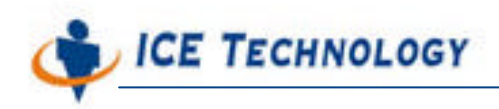

http://www.icetech.com.tw

### (Property Window) **Figure 12** iPushX1

iceHMsgIn iceHMsgOut

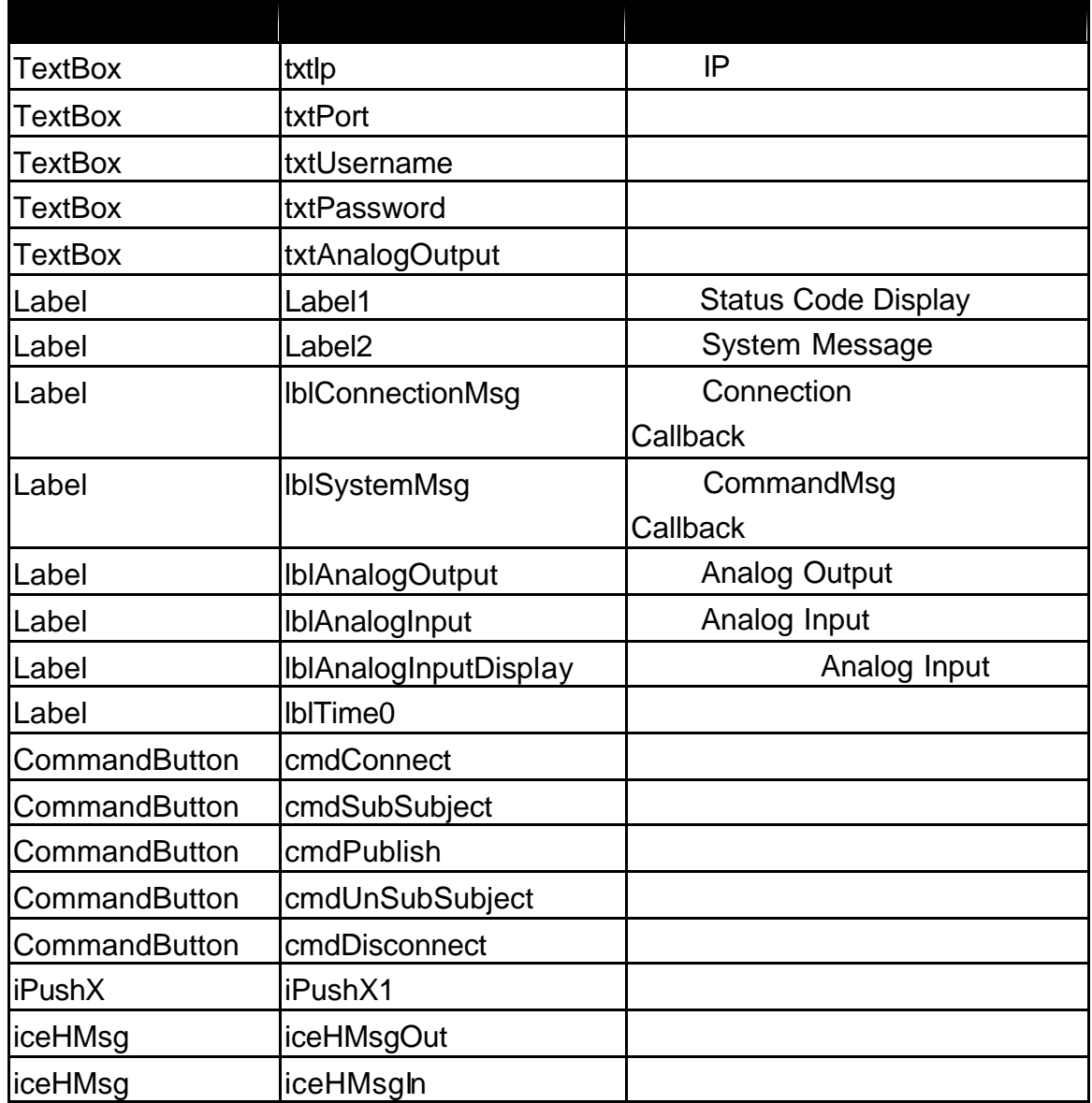

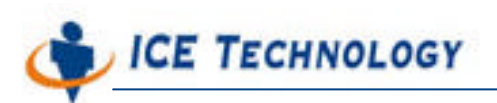

http://www.icetech.com.tw

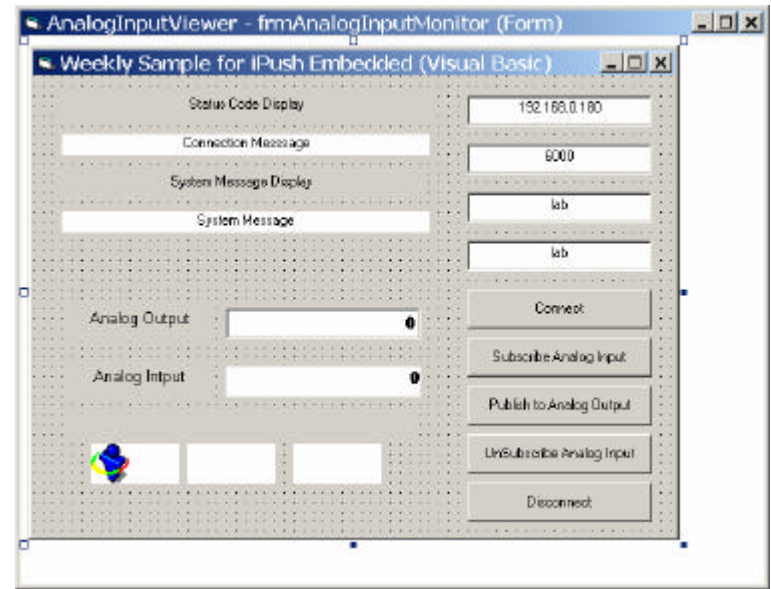

步驟四 連線程式設計 **(10** 分鐘**)**

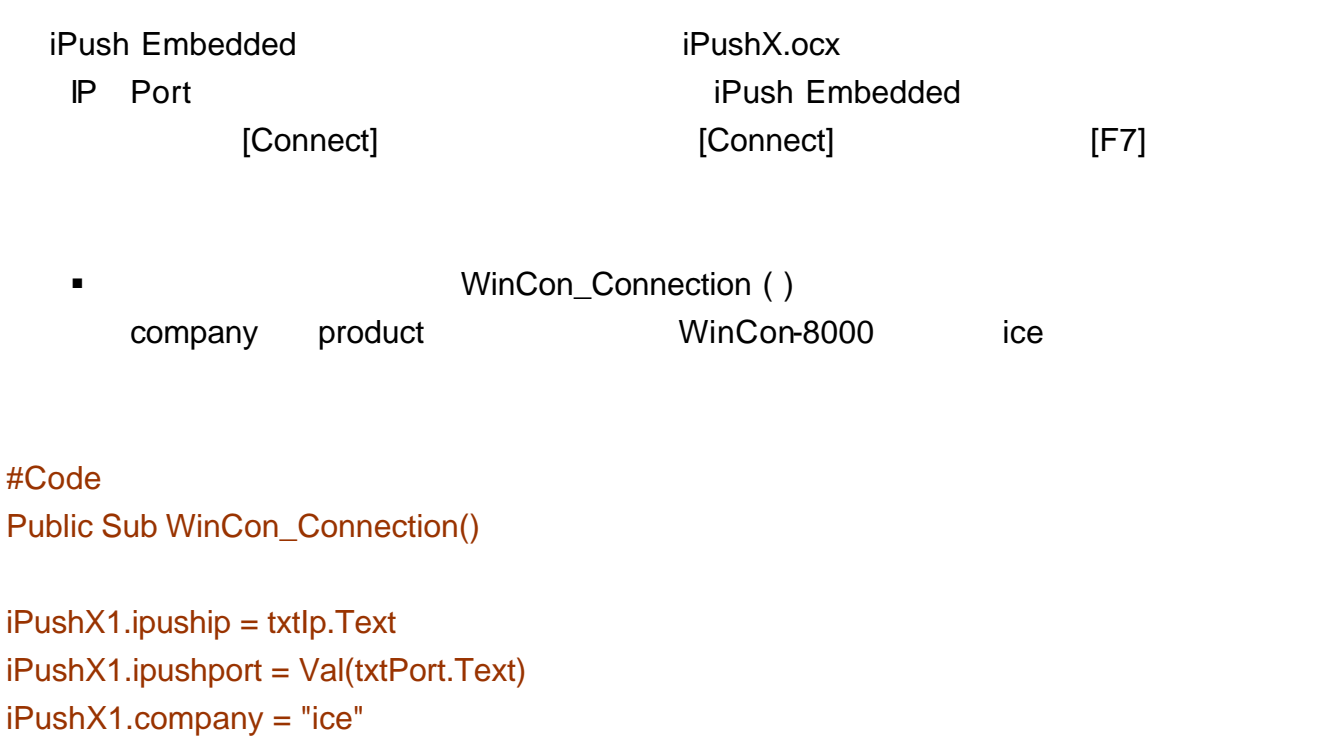

- iPushX1.product = "ice"
- iPushX1.username = txtUsername.Text
- iPushX1.password = txtPassword.Text

End Sub

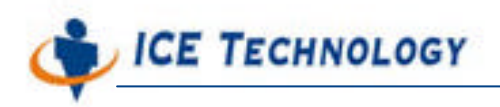

http://www.icetech.com.tw

#### #Code

iPush Embedded ipushConnect

 $\overline{a}$  0  $\overline{a}$  0  $\overline{a}$ 

 $\blacksquare$ 

#Code

 $Rem=\equiv=\equiv$ 

Private Sub cmdConnect\_Click() Call WinCon\_Connection Dim rtn As Long rtn = iPushX1.ipushConnect lblConnectionMsg.Caption = rtn End Sub

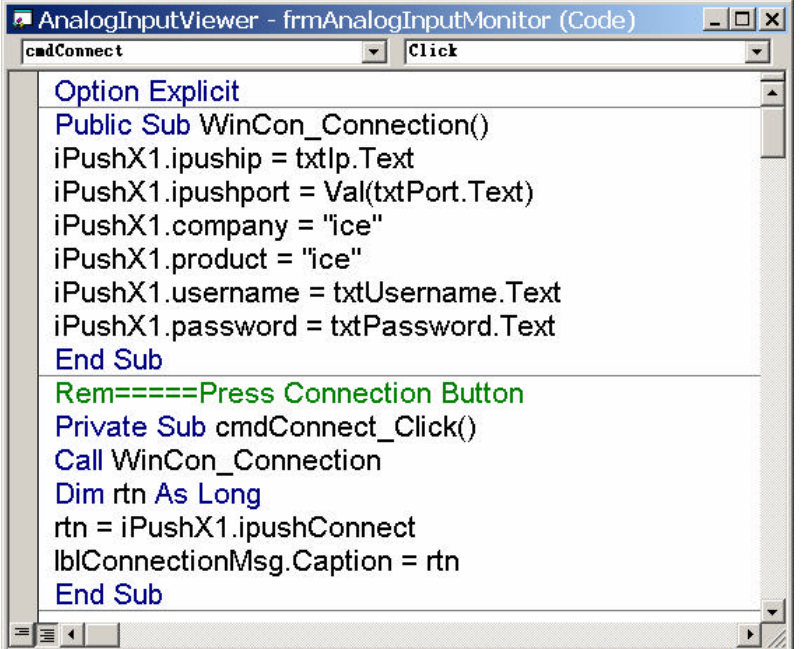

Option Explicit

**B API Connect Ready Figure iPushX1** 

ConnectReady

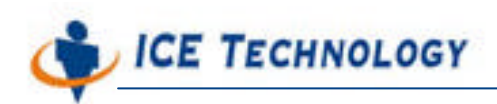

http://www.icetech.com.tw

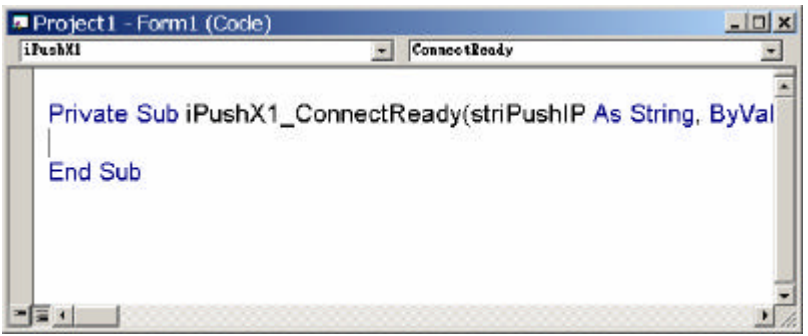

#### #Code

Private Sub iPushX1\_ConnectReady(striPushIP As String, ByVal niPushPort As Long)

 lblSystemMsg.Caption = " " lblSystemMsg.Caption = "Connect ready: " + striPushIP + ":" + Str(niPushPort) cmdConnect.Enabled = False cmdDisconnect.Enabled = True

End Sub

#Code

 $\blacksquare$ 

#Code

Private Sub iPushX1\_CommandMsg(ByVal nCode As Long, strMsg As String)

lblConnectionMsg.Caption = Str(nCode) lblSystemMsg.Caption = strMsg

End Sub

#Code

Tip

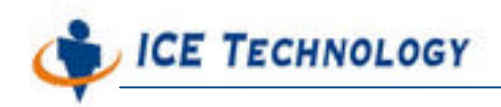

http://www.icetech.com.tw

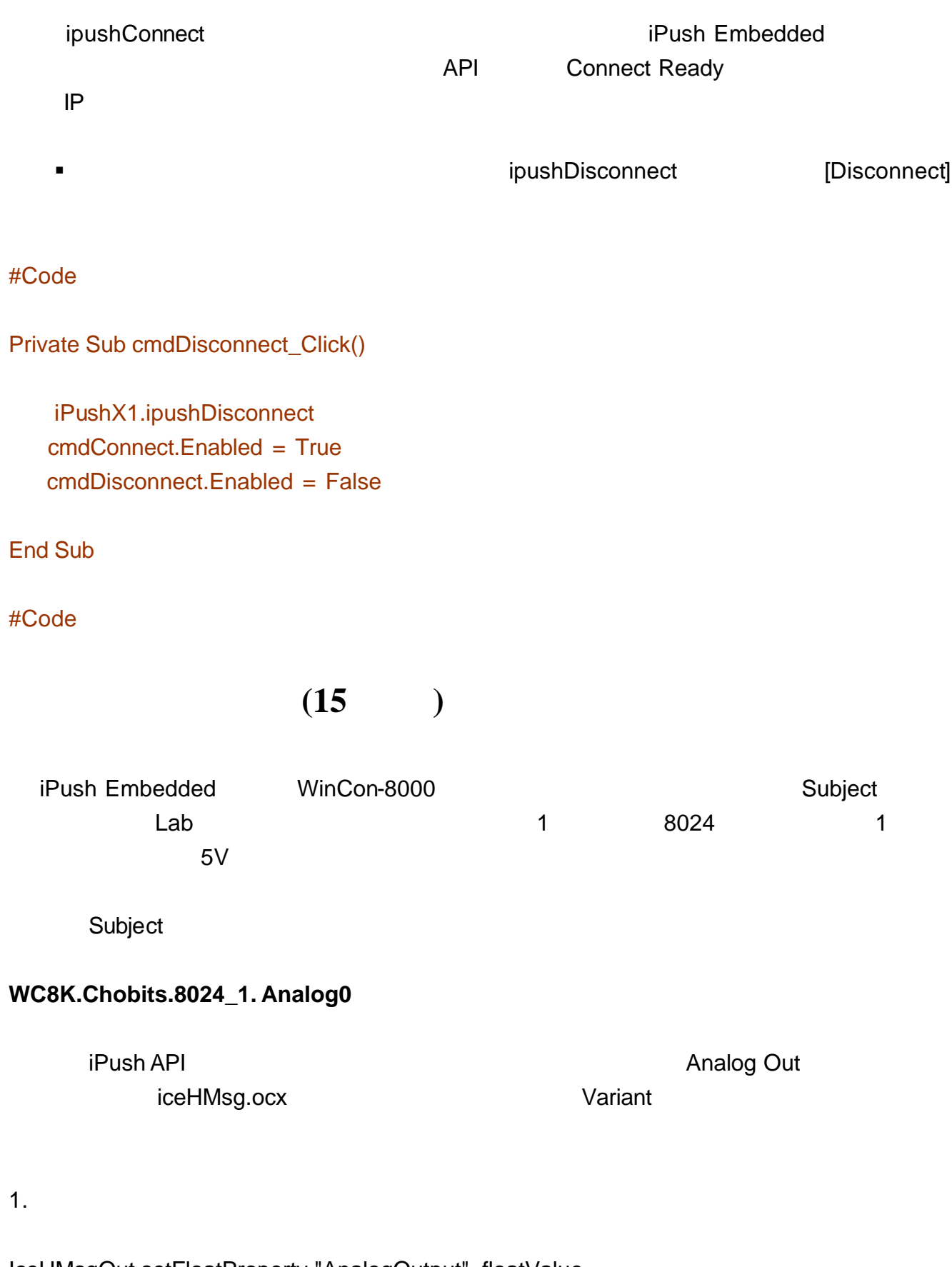

IceHMsgOut.setFloatProperty "AnalogOutput", floatValue

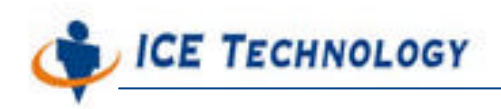

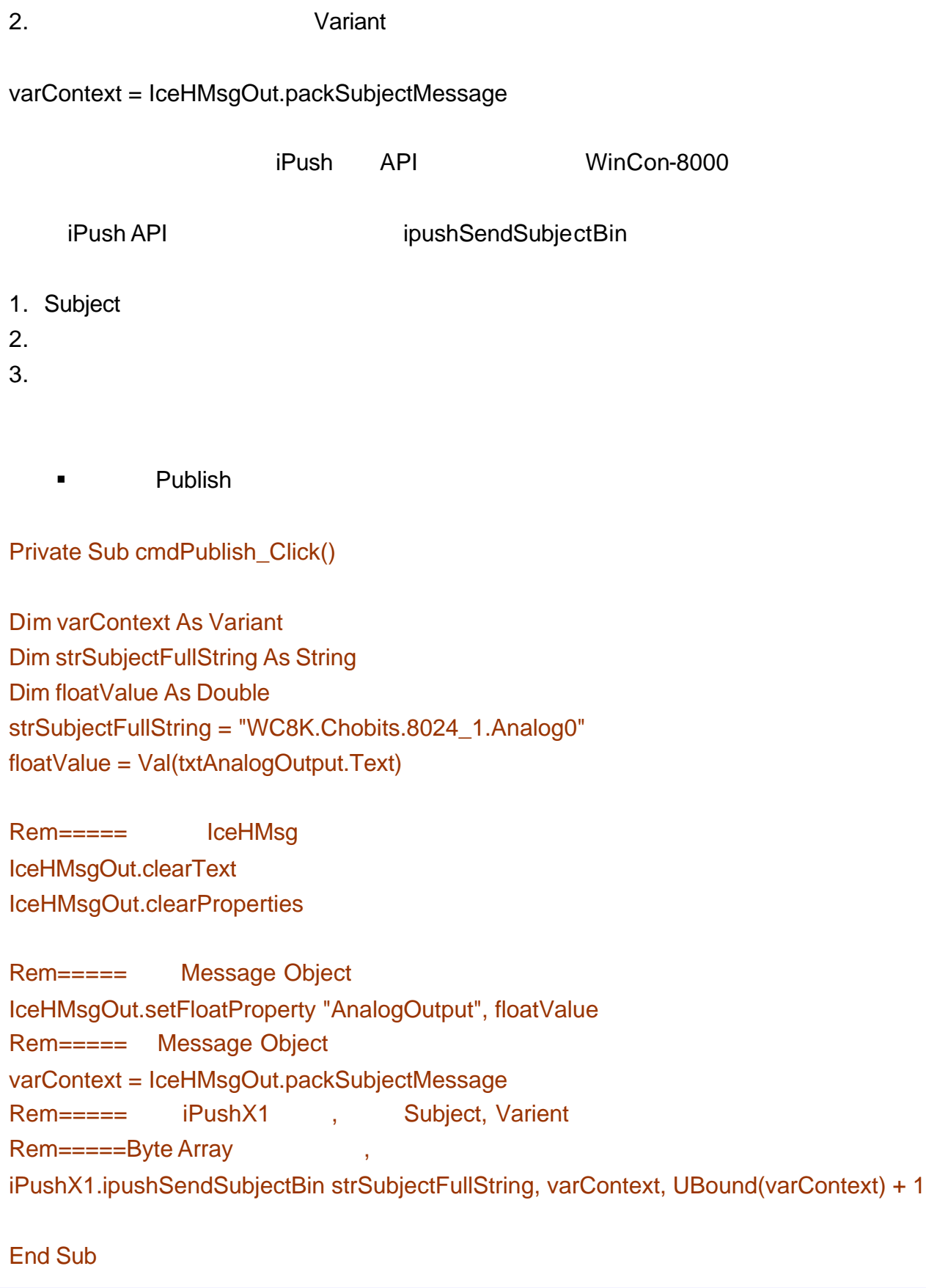

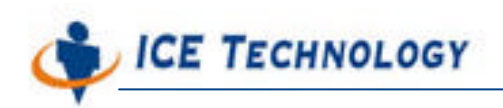

http://www.icetech.com.tw

#### #Code

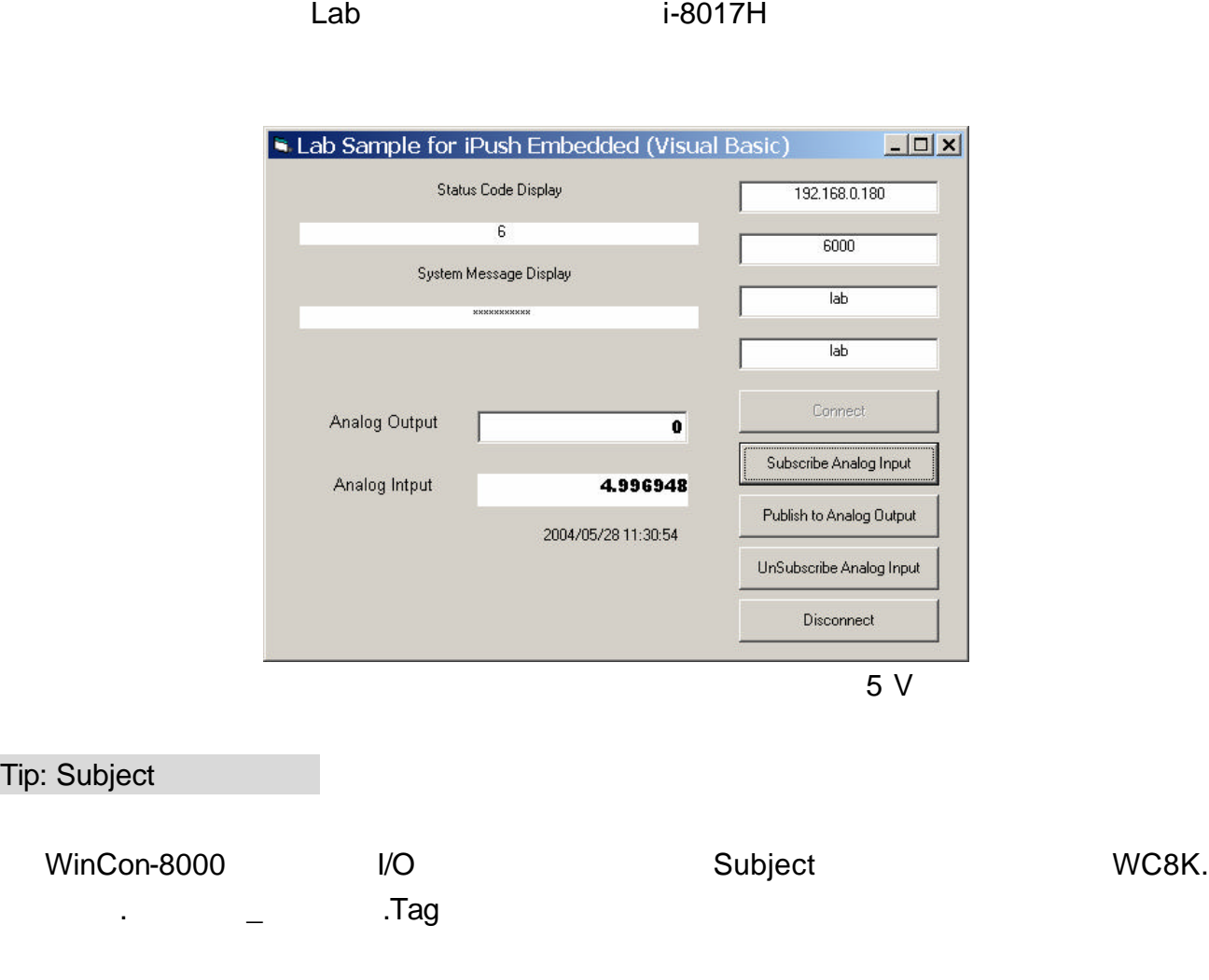

步驟六 訂閱及接收資料 **(20** 分鐘**)**

iPush Embedded **The Embedded The Embedded Callback**)  **The Embedded** (Callback)

Tip: Subject

 iPush Embedded 所有的資料腳位都是利用 Subject 來表示 所以訂閱某一個模組上  $I/O$  and  $I/O$  is a contract uncertainty  $I/O$  subject  $I/O$ 

 $\mathsf{Tip:} \hspace{1.5cm} \mathsf{Lab}$ 

2 8017 (Analog 0)

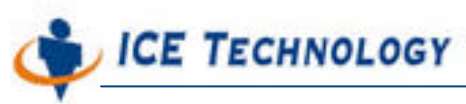

i-8017H I/O I/O [Subscribe Analog Input] Analog Input #Code Private Sub cmdSubSubject\_Click() Dim strSubjectFullString As String strSubjectFullString = "WC8K.Chobits.8017\_2.Analog0" lblSystemMsg.Caption = "Subscribe " + strSubjectFullString Rem News 2019 iPushX1.usingSetData = 10 Rem Subject iPushX1.ipushSubSubject (strSubjectFullString) End Sub #Code  $Tips:$  iPushX1.usingSetData = 10 iPush® API et al. and the API et al. and the API et al. and the set of the set of the set of the set of the set of the set of the set of the set of the set of the set of the set of the set of the set of the set of the set of the Embedded **Embedded** Variant Byte Array **Embedded** 10 0 - DataReceived 1 - SetData

- 2 SetData2
- 0 SubjectReceived
- 1 SubjectBinReceived

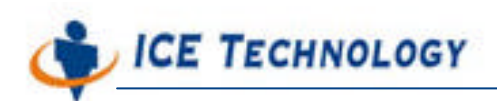

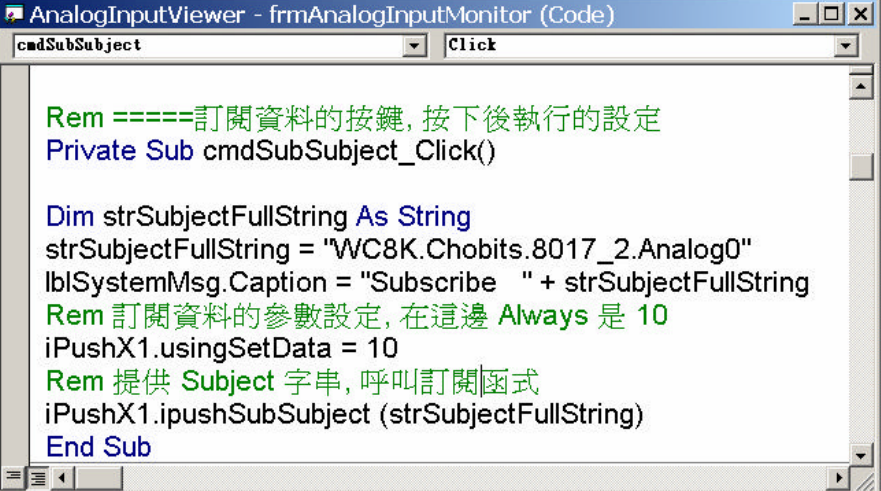

圖十五 Rem 開頭的註解部分會自動被程式忽略

ICE Developer Center **IPush V1.5 SE ActiveX API** 

Input] The ipushUnsubSubject and the Analog Input Analog Input

i-8017H I/O IVO [UnSubscribe Analog

#Code

Private Sub cmdUnSubSubject\_Click()

Dim strSubjectFullString As String

 strSubjectFullString = "WC8K.Chobits.8017\_2.Analog0" lblSystemMsg.Caption = "Subscribe " + strSubjectFullString iPushX1.ipushUnsubSubject (strSubjectFullString)

End Sub

#Code

SubjectBinReceived

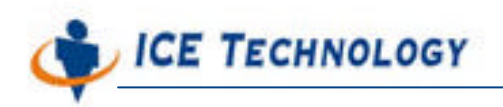

http://www.icetech.com.tw

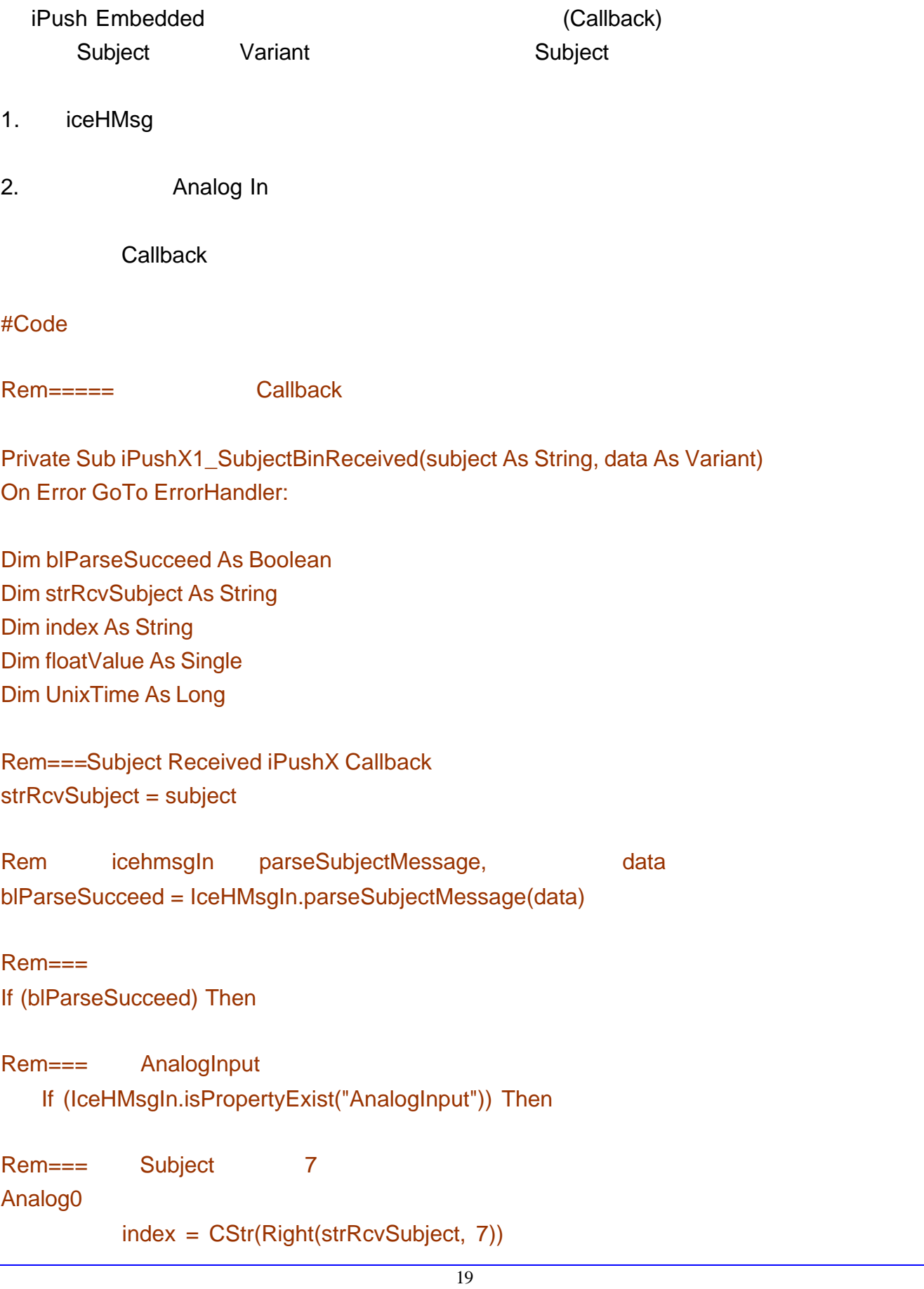

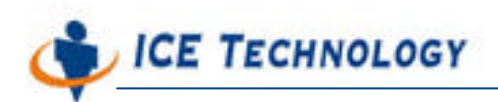

http://www.icetech.com.tw

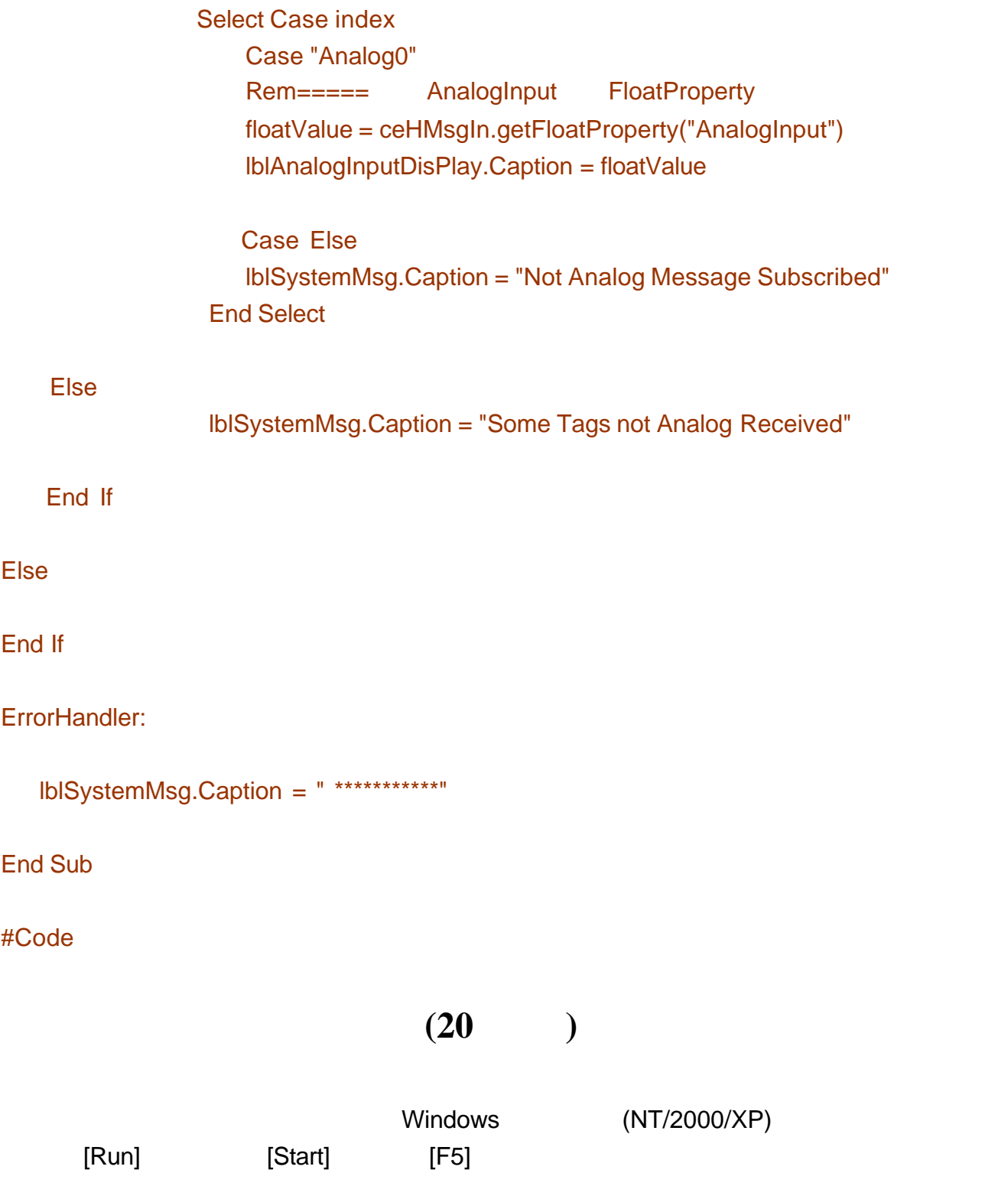

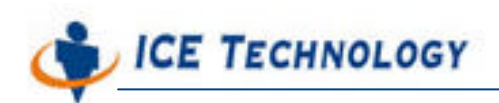

http://www.icetech.com.tw

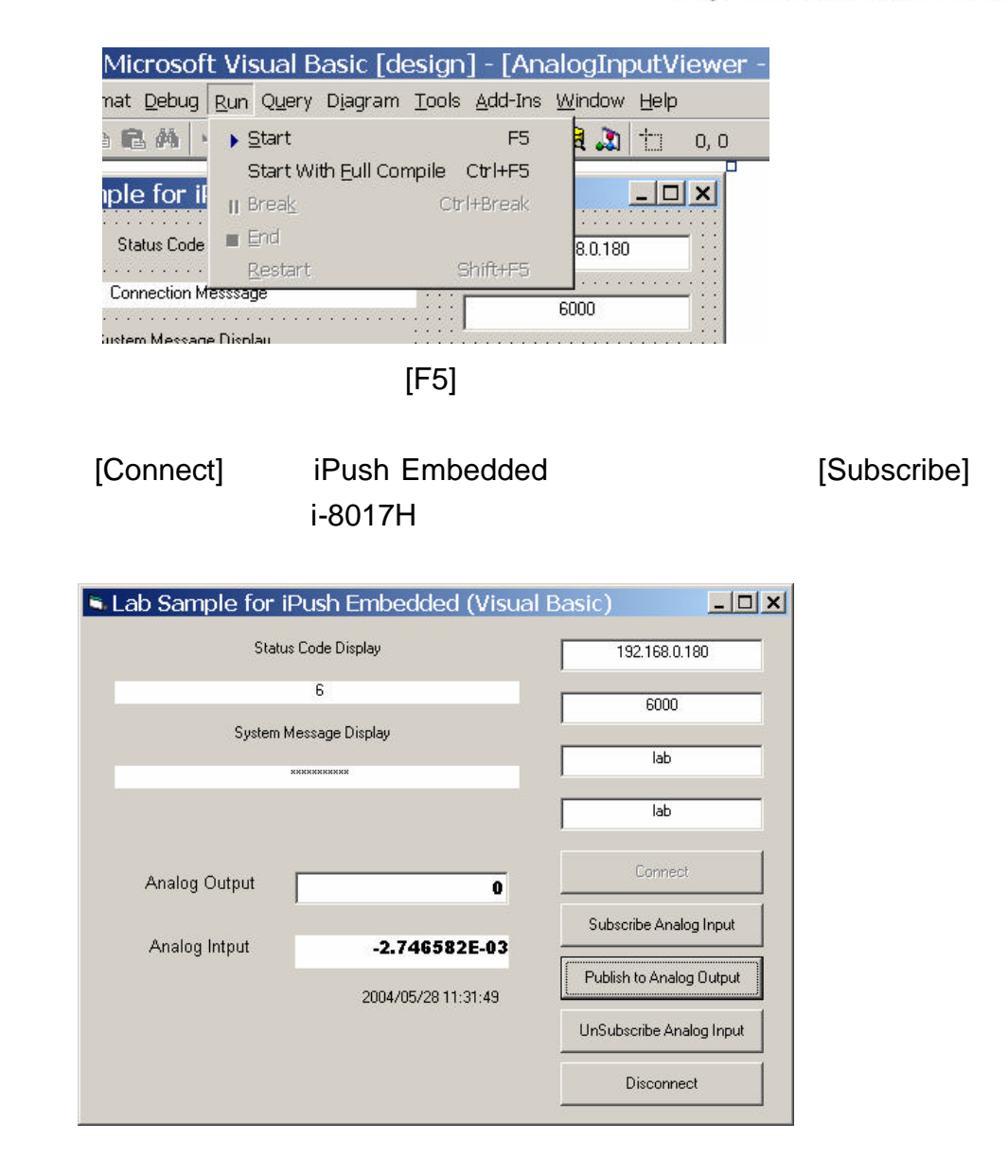

Analog Out 5 (V) [Publish to Analog Output]

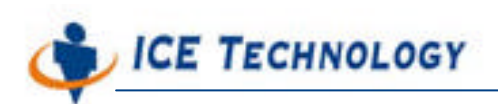

http://www.icetech.com.tw

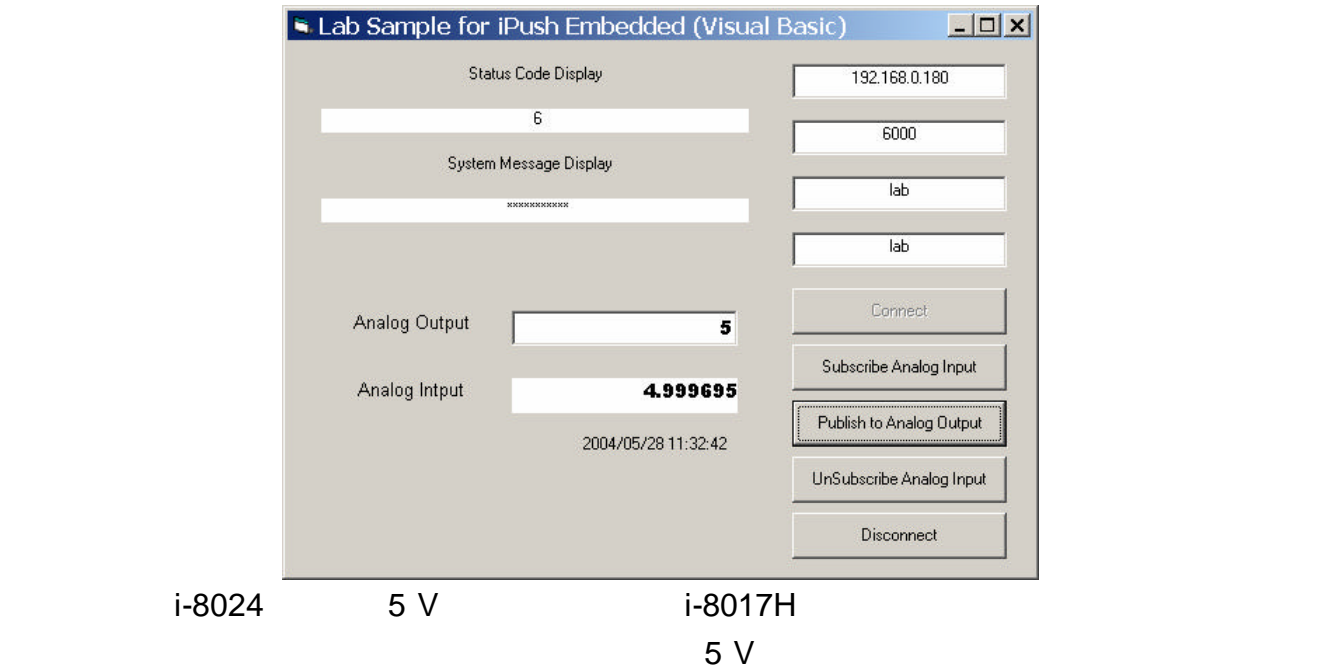

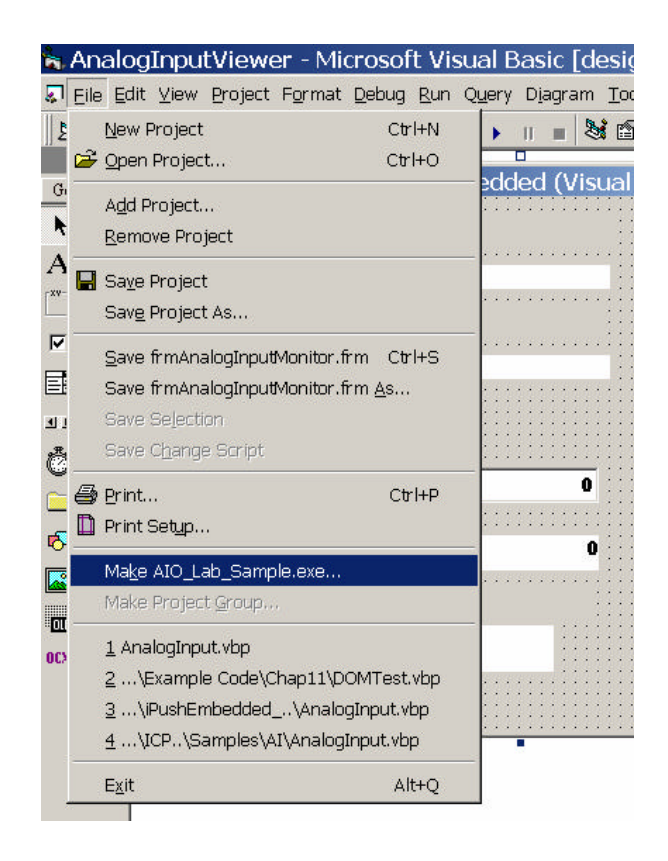

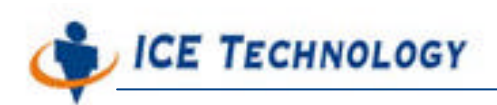

http://www.icetech.com.tw

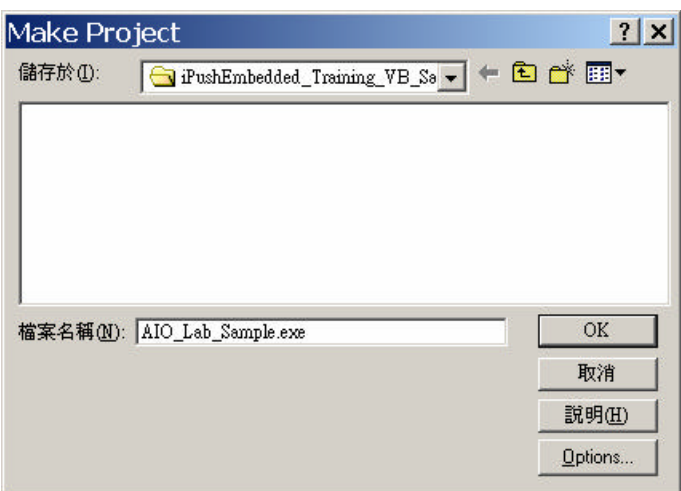

AIO\_Lab\_Sample.exe

# $(10)$

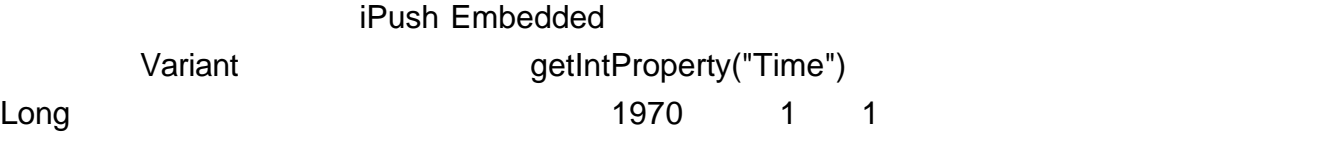

#Code

```
Rem=====iPush Embedded
Private Function UnixTime2Serial(UnixTime As Long) As Double
   UnixTime2Serial = UnixTime / 60 / 60 / 24 + DateSerial(1970, 1, 1)
End Function
```
Rem=====

```
Private Function UnixTimeStr(UnixTime As Long) As String
    Dim TimeSerial As Double
    TimeSerial = UnixTime2Serial(UnixTime)
    UnixTimeStr = Format(TimeSerial, "yyyy/mm/dd hh:mm:ss")
End Function
```
#Code

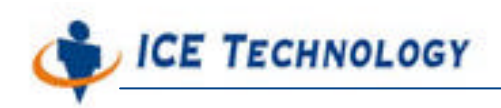

http://www.icetech.com.tw

Select Case

UnixTime = IceHMsgIn.getIntProperty("Time") lblTime0.Caption = UnixTimeStr(UnixTime)

 $\blacksquare$ blTime0  $\blacksquare$ 

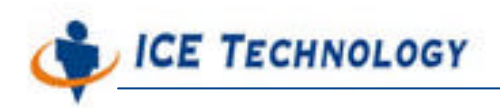

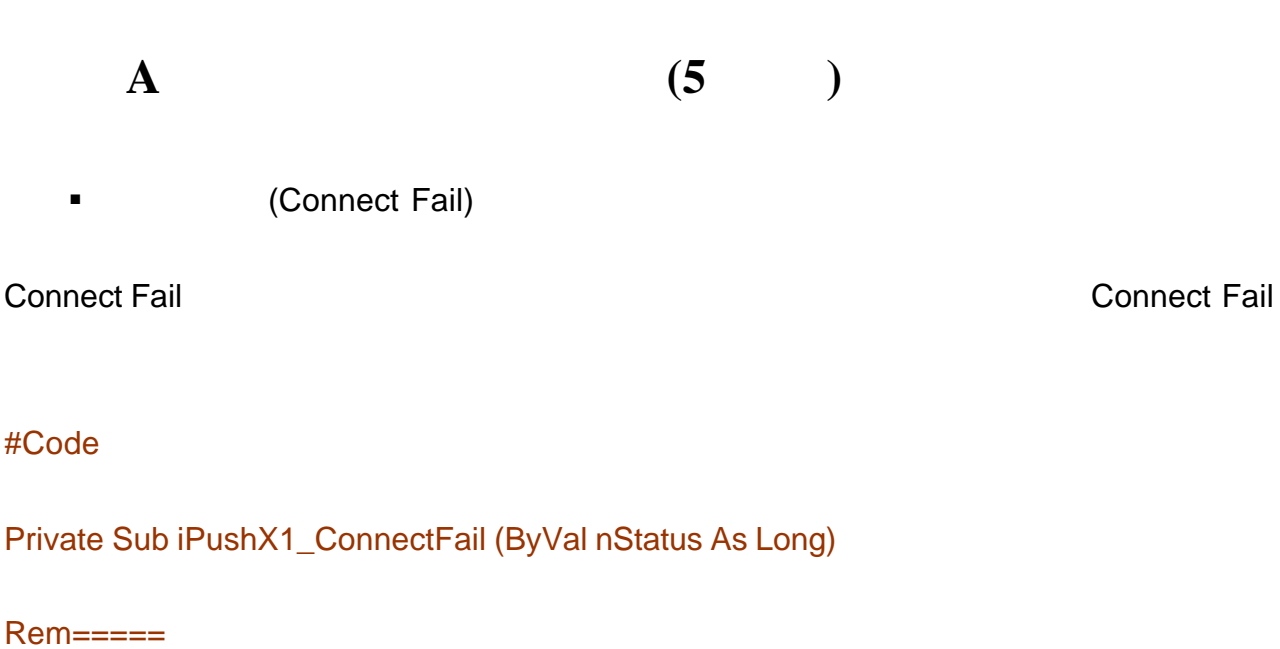

 lblSystemMsg.Caption = " " lblSystemMsg.Caption = "Connect fail: " + Str(nStatus) iPushX1.ipushDisconnect cmdConnect.Enabled = True cmdDisconnect.Enabled = False

End Sub

#Code

**a** (Connect Lost)

API Connection Lost

#Code

Private Sub iPushX1\_ConnectLost()  $Rem=\equiv=\equiv$ 

MsgBox ("Connection Lost Detected!!!")

End Sub

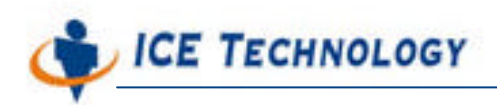

#### #Code

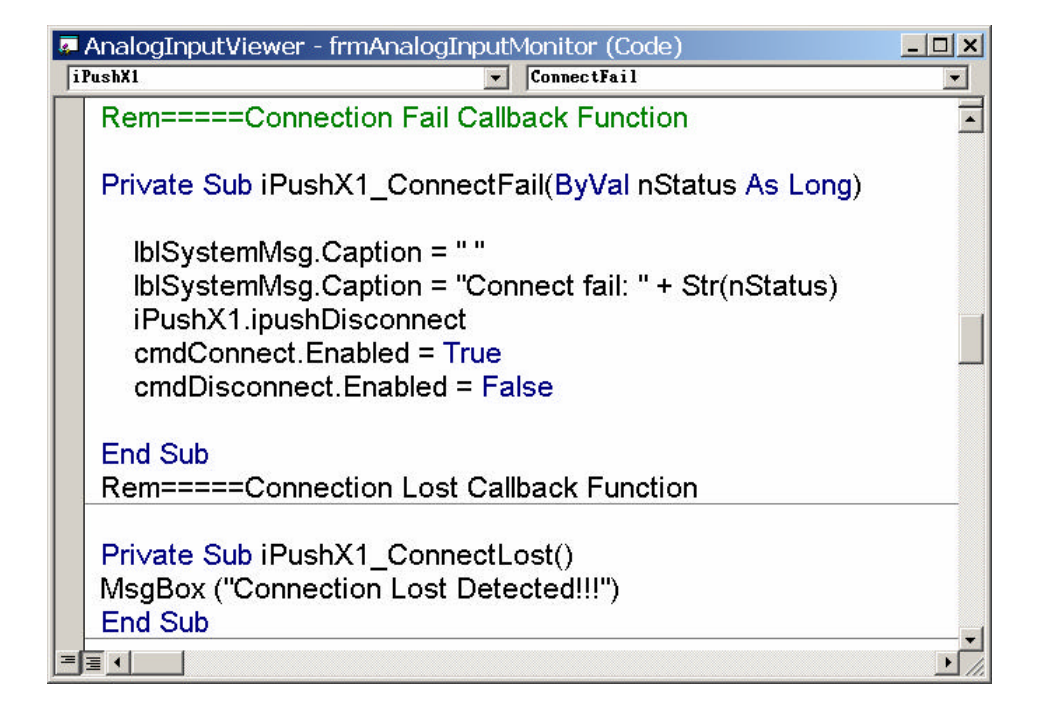

 $Calback$  On Error GoTo ErrorHandler:

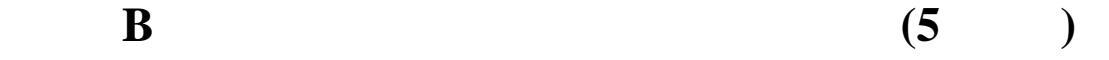

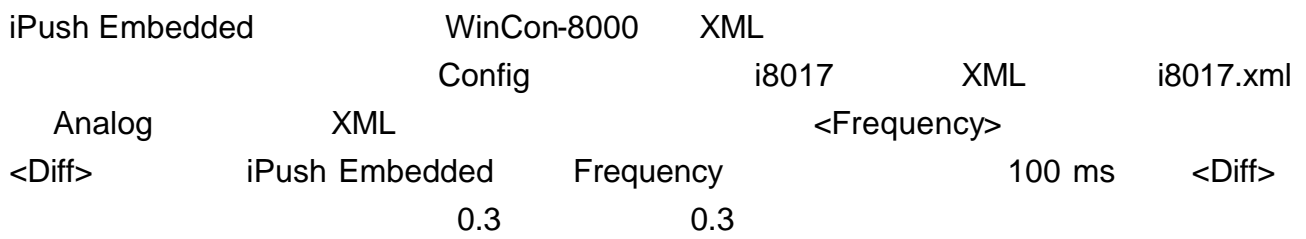

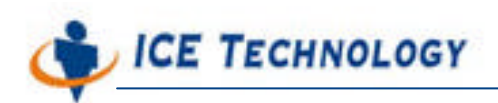

http://www.icetech.com.tw

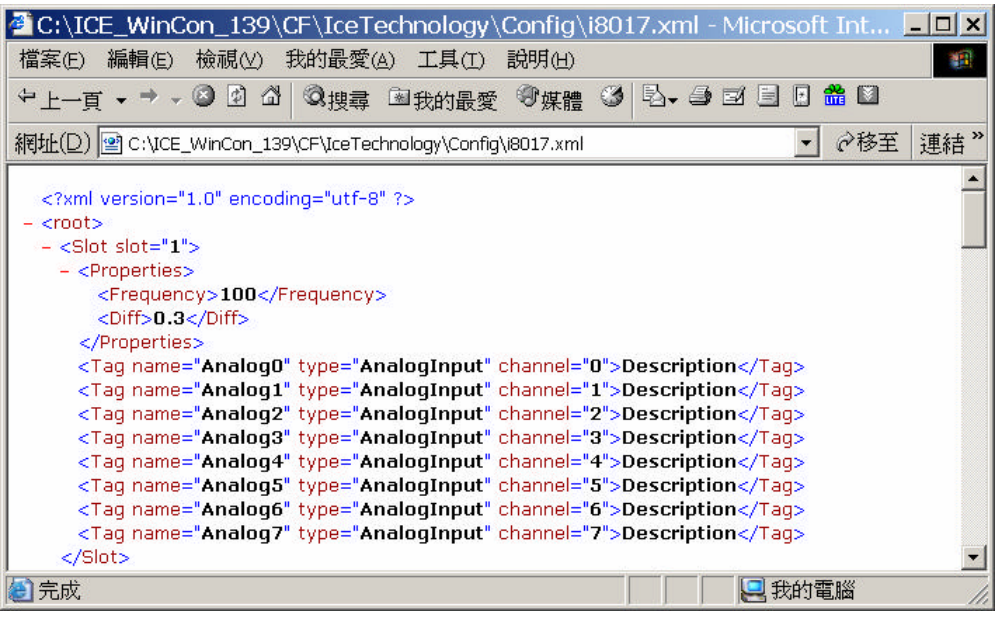

XML Diff Frequency